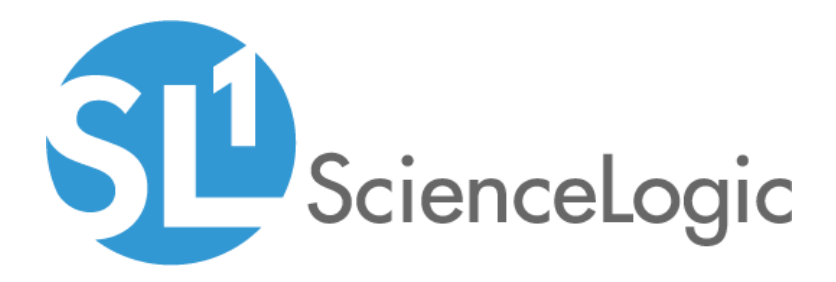

# SL1 PowerFlow PowerPack Release **Notes**

Version 105

### **Overview**

*SL1 PowerFlow* version 105 addresses an issue in which library version conflicts could cause ScienceLogic libraries in the PowerPack to become corrupted.

• Minimum Required SL1 Version: SL1 8.8.0

NOTE: The previous release of this PowerPack was version 102. Versions 103 and 104 were not released.

NOTE: After the 2.1.0 platform release, the *Integration Service* was rebranded as *SL1 PowerFlow*, and the *Automation Builder* was rebranded as the *SL1 PowerFlow builder*.

This document includes the following topics:

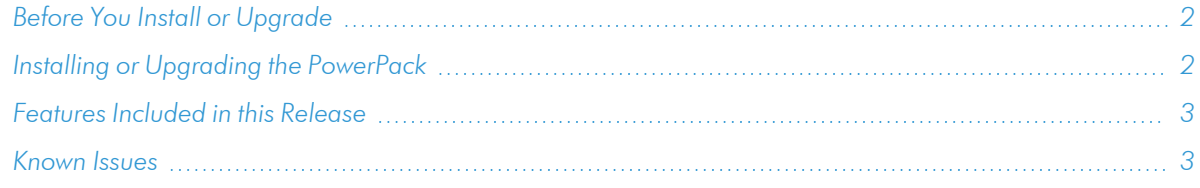

# <span id="page-1-0"></span>Before You Install or Upgrade

Ensure that you are running version 8.8.0 or later of SL1 before installing *SL1 PowerFlow* version 105.

NOTE: For details on upgrading SL1, see the appropriate [Release](https://docs.sciencelogic.com/release_notes_html/Content/sl1_platform.htm) Notes.

### <span id="page-1-1"></span>Installing or Upgrading the PowerPack

TIP: By default, installing a new version of a PowerPack will overwrite all content in that PowerPack that has already been installed on the target system. You can use the *Enable Selective PowerPack Field* **Protection** setting in the **Behavior Settings** page (System  $>$  Settings  $>$  Behavior) to prevent the new version of the PowerPack from overwriting local changes for some commonly customized fields.

NOTE: If you are currently using the Dynamic Applications in this PowerPack to monitor devices, collection errors might occur for one or two polling cycles during the installation of a new version. To prevent collection errors during an upgrade, you can optionally disable collection for monitored devices before performing the following steps and re-enable collection after the upgrade.

To install or upgrade the *SL1 PowerFlow* PowerPack, perform the following steps:

- 1. Familiarize yourself with the *[Known](#page-2-1) Issues* for this release.
- 2. See the *Before You Install or [Upgrade](#page-1-0)* section. If you have not done so already, upgrade your system to the 8.8.0 or later release.
- 3. Download *SL1 PowerFlow* version 105 from the Support Site to a local computer.
- 4. Go to the PowerPack Manager page (System > Manage > PowerPacks). Click the [Actions] menu and choose *Import PowerPack*. When prompted, import *SL1 PowerFlow* version 105.
- 5. Click the [Install] button. For details on installing PowerPacks, see the chapter on *Installing a PowerPack* in the *PowerPacks* manual.

<span id="page-2-0"></span>See the *Monitoring SL1 PowerFlow Platform* manual for instructions on using the PowerPack.

## Features Included in this Release

The following features were included in this release :

- <sup>l</sup> The "ScienceLogic: Integration Service Queue Configuration" Dynamic Application, which monitors the status of the PowerFlow RabbitMQ service
- The "ScienceLogic: Integration Workers" Dynamic Application, which monitors the status of the PowerFlow RabbitMQ workers
- The "REST: Performance Metrics Monitor" Dynamic Application, which monitors outgoing REST requests from SL1 to PowerFlow
- Event Policies and corresponding alerts that are triggered when a PowerFlow application in the PowerFlow platform fails
- A Device Class for the PowerFlow platform
- A Sample Credential for connecting to the PowerFlow platform
- Dashboards that display information about the PowerFlow platform

TIP: To view release notes and manuals for previous versions of the SL1 PowerFlow Platform and PowerFlow Synchronization PowerPacks, see SL1 PowerFlow [Documentation](https://docs.sciencelogic.com/latest/#Web_General_Information/Doc_Archive/powerflow_release_notes.htm).

## <span id="page-2-1"></span>Known Issues

Version 105 of the *SL1 PowerFlow* PowerPack does not have any known issues.

#### © 2003 - 2021, ScienceLogic, Inc.

#### All rights reserved.

#### LIMITATION OF LIABILITY AND GENERAL DISCLAIMER

ALL INFORMATION AVAILABLE IN THIS GUIDE IS PROVIDED "AS IS," WITHOUT WARRANTY OF ANY KIND, EITHER EXPRESS OR IMPLIED. SCIENCELOGIC™ AND ITS SUPPLIERS DISCLAIM ALL WARRANTIES, EXPRESS OR IMPLIED, INCLUDING, BUT NOT LIMITED TO, THE IMPLIED WARRANTIES OF MERCHANTABILITY, FITNESS FOR A PARTICULAR PURPOSE OR NON-INFRINGEMENT.

Although ScienceLogic™ has attempted to provide accurate information on this Site, information on this Site may contain inadvertent technical inaccuracies or typographical errors, and ScienceLogic™ assumes no responsibility for the accuracy of the information. Information may be changed or updated without notice. ScienceLogic™ may also make improvements and / or changes in the products or services described in this Site at any time without notice.

#### Copyrights and Trademarks

ScienceLogic, the ScienceLogic logo, and EM7 are trademarks of ScienceLogic, Inc. in the United States, other countries, or both.

Below is a list of trademarks and service marks that should be credited to ScienceLogic, Inc. The ® and ™ symbols reflect the trademark registration status in the U.S. Patent and Trademark Office and may not be appropriate for materials to be distributed outside the United States.

- ScienceLogic™
- EM7<sup>™</sup> and em7™
- Simplify IT™
- Dynamic Application™
- Relational Infrastructure Management™

The absence of a product or service name, slogan or logo from this list does not constitute a waiver of ScienceLogic's trademark or other intellectual property rights concerning that name, slogan, or logo.

Please note that laws concerning use of trademarks or product names vary by country. Always consult a local attorney for additional guidance.

#### **Other**

If any provision of this agreement shall be unlawful, void, or for any reason unenforceable, then that provision shall be deemed severable from this agreement and shall not affect the validity and enforceability of any remaining provisions. This is the entire agreement between the parties relating to the matters contained herein.

In the U.S. and other jurisdictions, trademark owners have a duty to police the use of their marks. Therefore, if you become aware of any improper use of ScienceLogic Trademarks, including infringement or counterfeiting by third parties, report them to Science Logic's legal department immediately. Report as much detail as possible about the misuse, including the name of the party, contact information, and copies or photographs of the potential misuse to: legal@sciencelogic.com

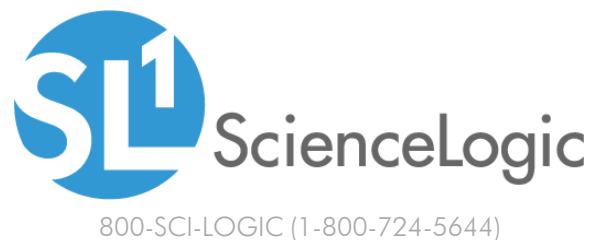

International: +1-703-354-1010